## 自助仪表盘-表格

用于设置表格样式,包括:风格、颜色、样式。

## 风格

设置表格的风格,有"表格、斑马线、无边框"三种风格。

<span id="page-0-1"></span><span id="page-0-0"></span>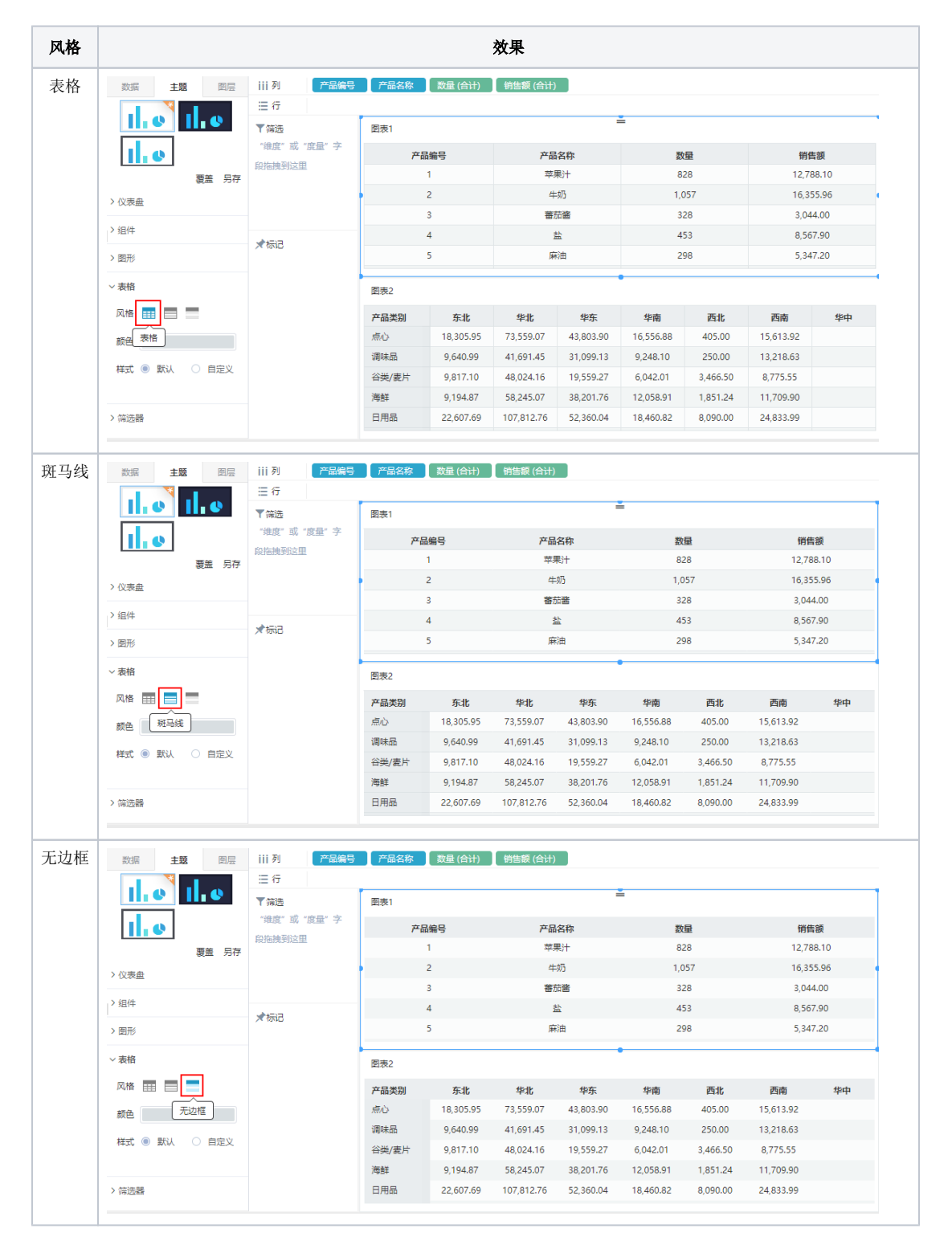

[样式](#page-1-0)

## 设置表格的颜色。

点击选择颜色,选择颜色为"蓝色"效果如图:

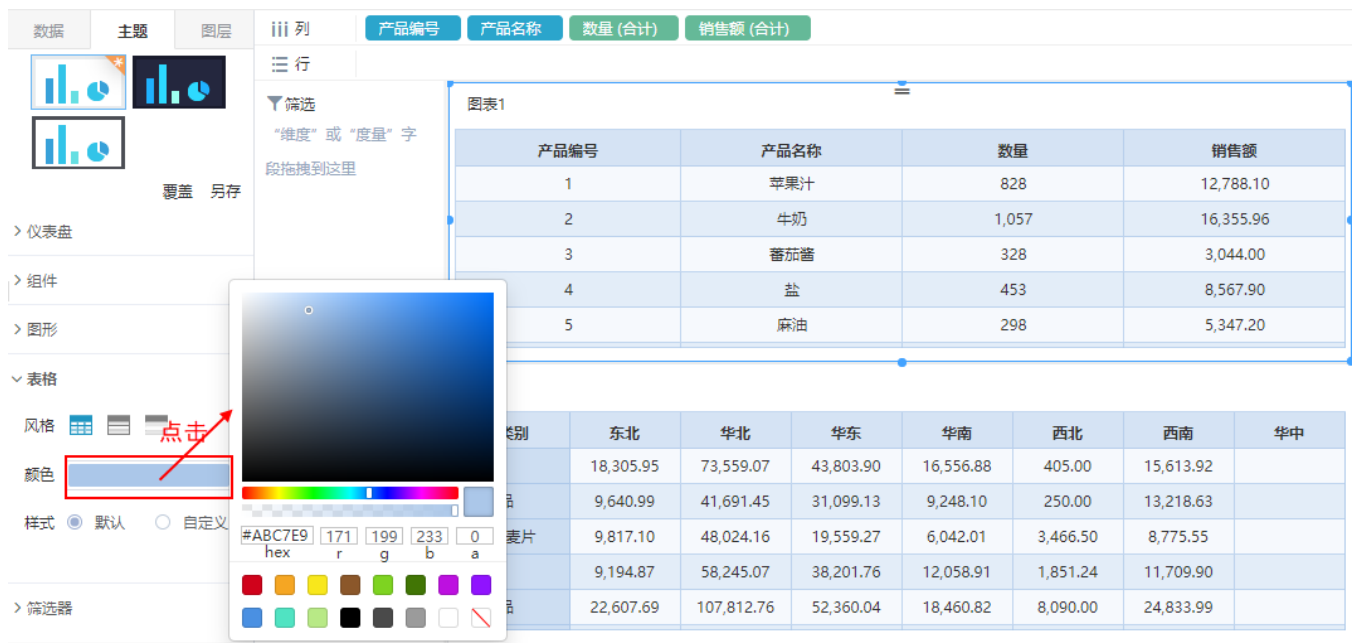

## <span id="page-1-0"></span>样式

自定义表格样式,从"列头、行头、数据"三个区域进行设置。

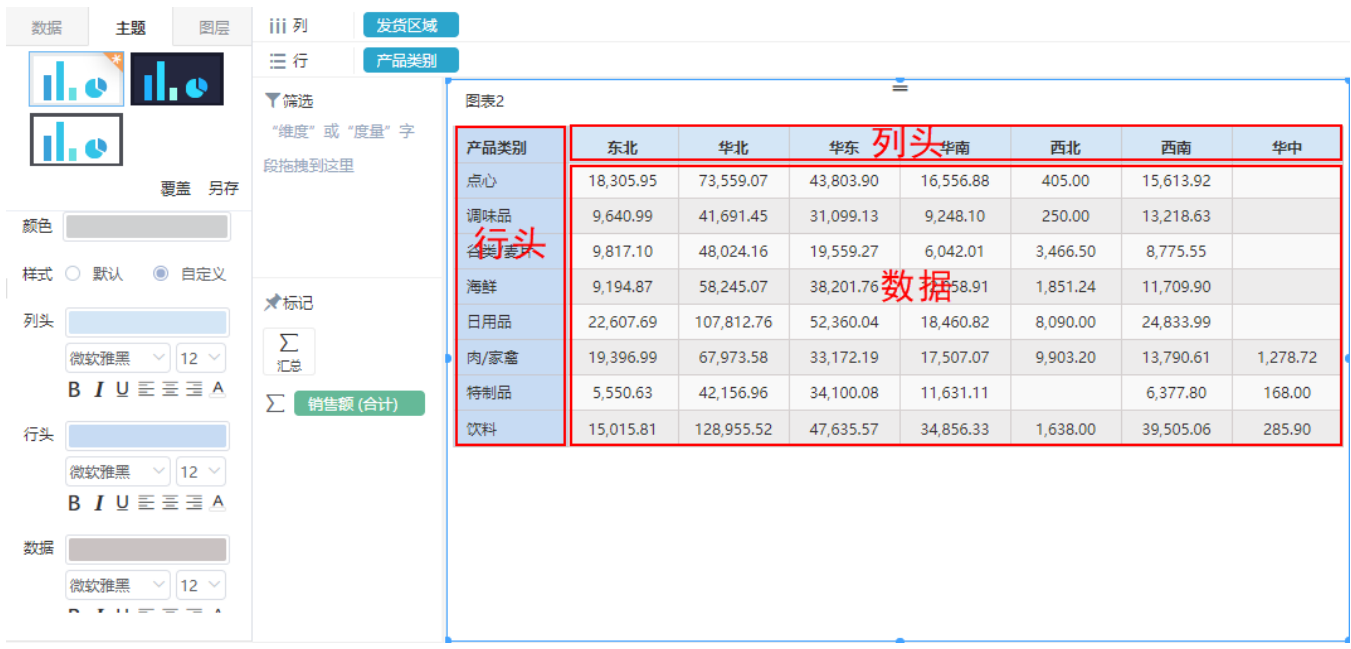

列头、行头和数据的设置项如下:

- 区域色:设置区域颜色。
- 字型\大小: 设置文字的字型和大小。
- 加粗: 设置文字加粗。
- 斜体: 设置文字为斜体。
- 下划线:设置文字加下划线。
- 对齐方式: 设置文字对齐方式: 有"居左、居中、居右"三种对齐方式。
- 颜色: 设置文字颜色。

关于表格样式设置的优先级:表格自身设置的样式的优先级高于主题设置。